# Befehle M-code

Der Controller D5 erlaubt die Eingabe von M- Code Befehlen gemäß dem ISO-Standard.

# Inhaltsverzeichnis

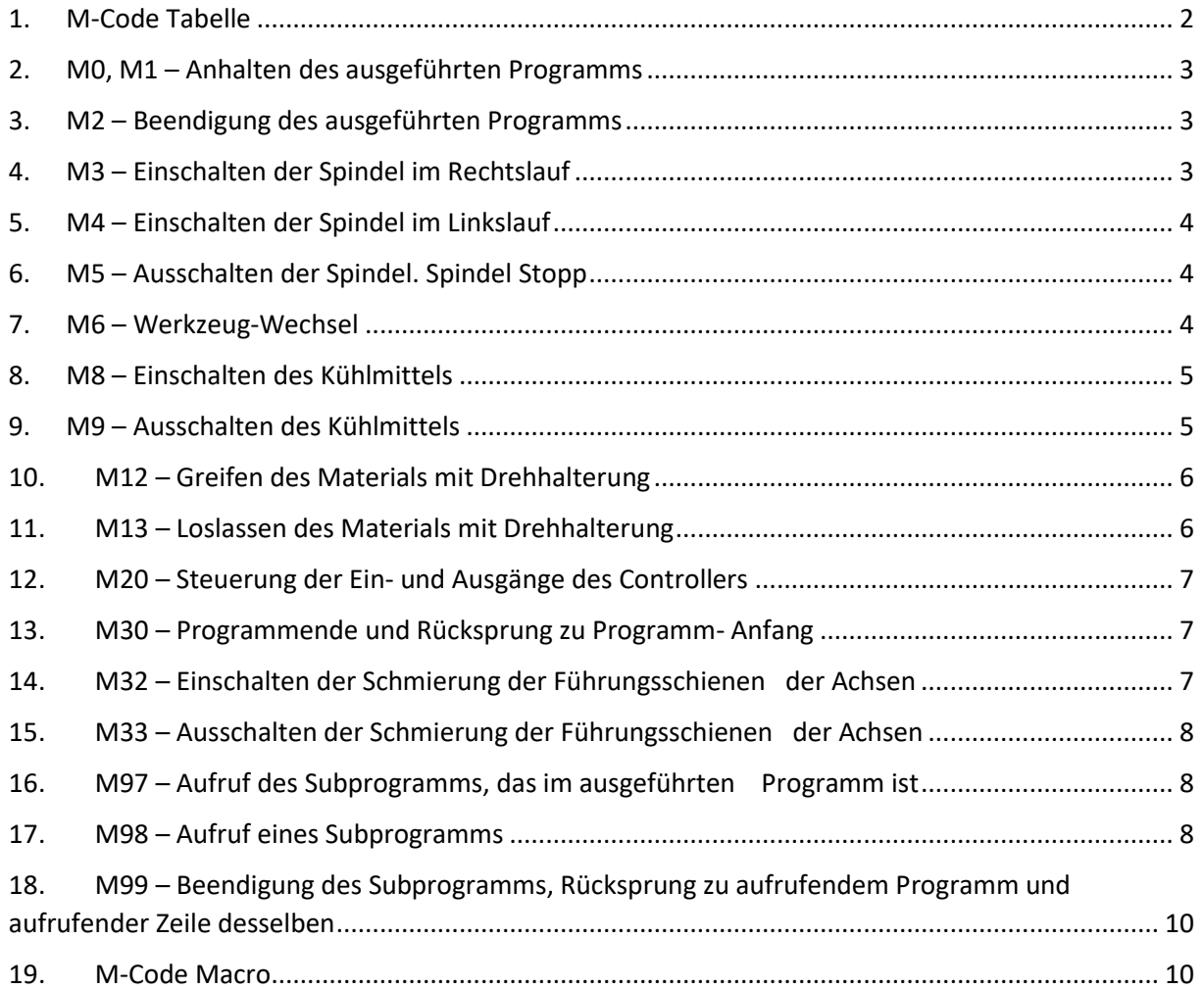

# **CNC PROFI KJ**

 Biesdorfer Weg 21 D-12683 Berlin Germany Tel.: +49 30 4942661  **Fax: +49 30 51656089 E-Mail: info@cncprofi.eu**

# **1. M-Code Tabelle**

<span id="page-1-0"></span>Die nachstehende Tabelle stellt die vom CNC PROFI D5 Controller bedienten M- Code Befehle dar.

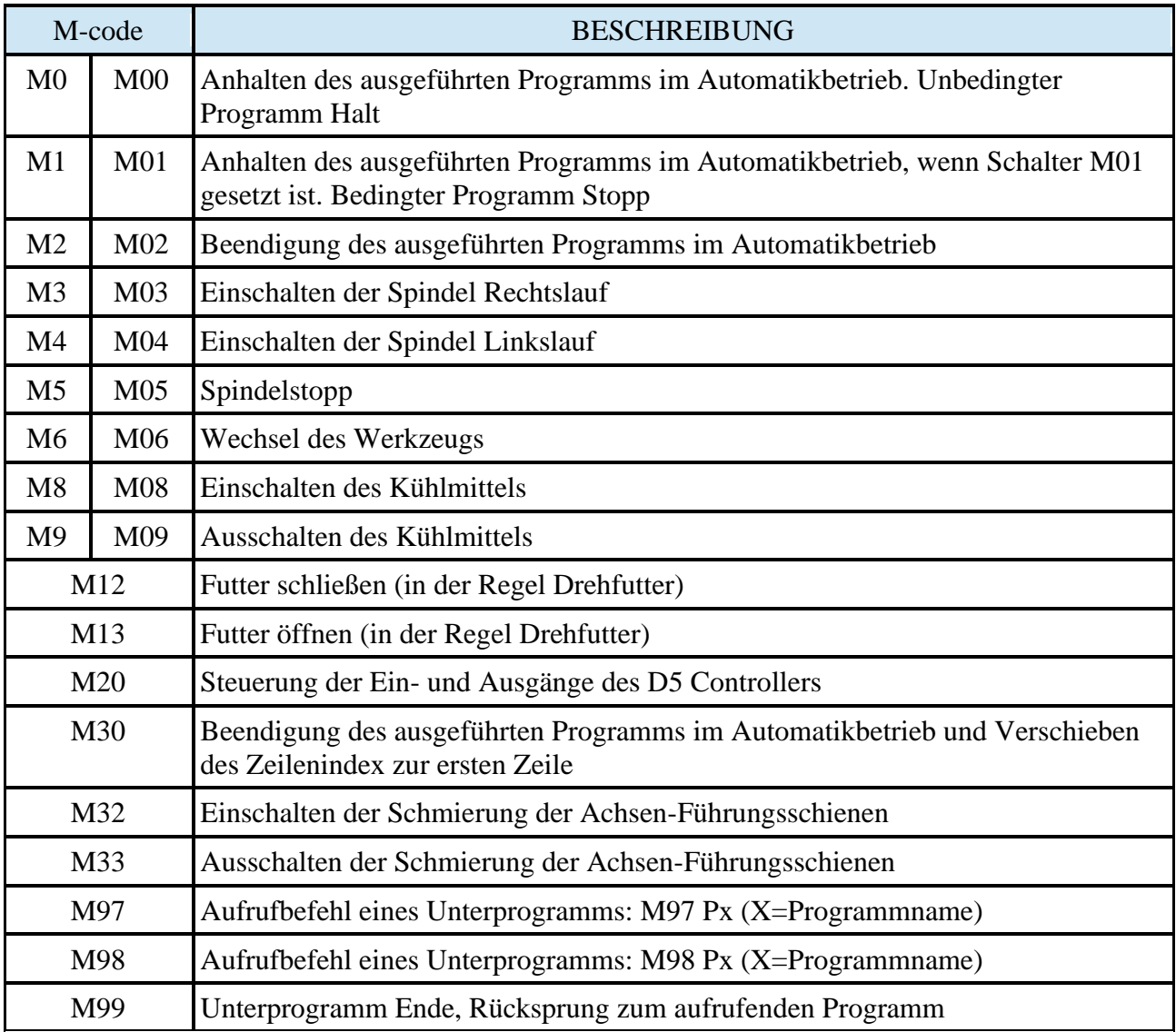

#### **2. M0, M1 – Anhalten des ausgeführten Programms**

<span id="page-2-0"></span>M0 ist ein Unbedingter Halt des Automatikbetriebs. Der Bediener kann das Programm durch erneute Betätigung der Start-Taste fortsetzen.

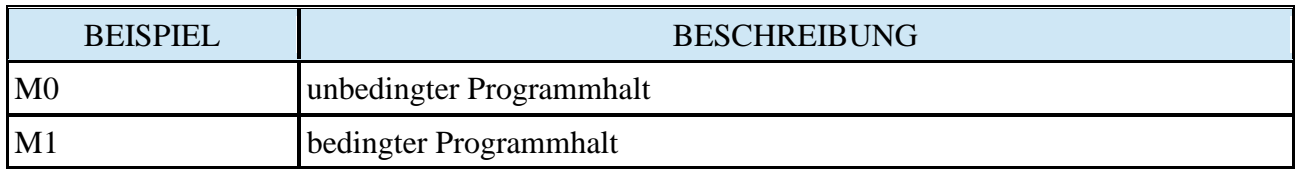

<span id="page-2-1"></span>Achtung! Das Anhalten des Programms wurde beschrieben im Kapitel "Automatikbetrieb".

#### **3. M2 – Beendigung des ausgeführten Programms**

M2 beendet das Programm, der Cursor bleibt allerdings auf dem Programmende stehen.

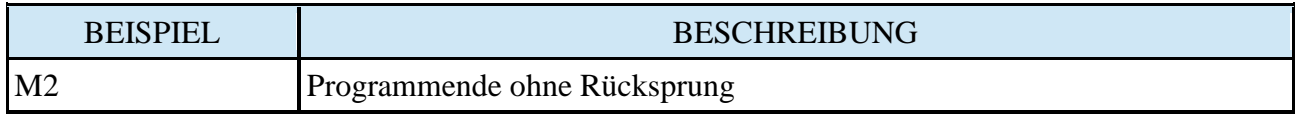

#### **4. M3 – Einschalten der Spindel im Rechtslauf**

<span id="page-2-2"></span>Der Befehl M3 schaltet die Spindel im Rechtslauf ein. Die als rechts gekennzeichnete Richtung (M3) kann der Bediener mithilfe des Parameters "Drehrichtung" in den Einstellungen der Spindel ändern.

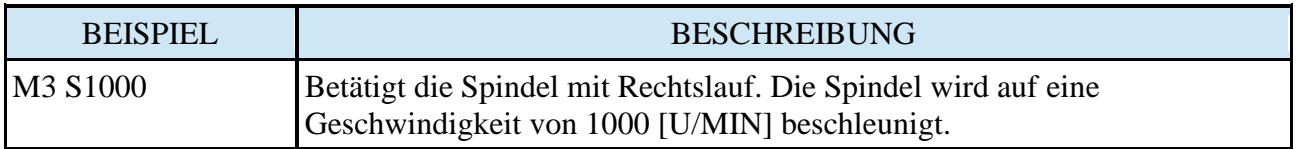

#### **5. M4 – Einschalten der Spindel im Linkslauf**

<span id="page-3-0"></span>Der Befehl M4 schaltet die Spindel im Linkslauf ein. Die als links gekennzeichnete Richtung (M4) kann der Bediener mithilfe des Parameters "Drehrichtung" in den Einstellungen der Spindel ändern.

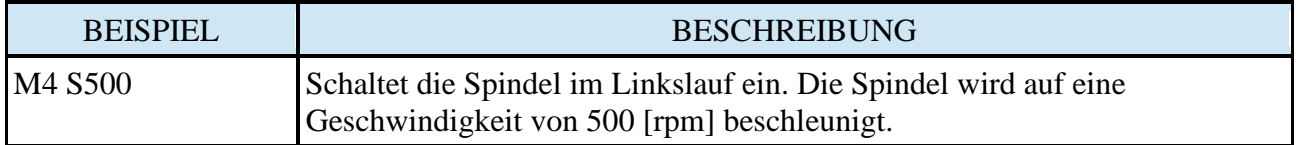

# **6. M5 – Ausschalten der Spindel. Spindel Stopp**

<span id="page-3-1"></span>Der Befehl M5 stoppt die Spindel

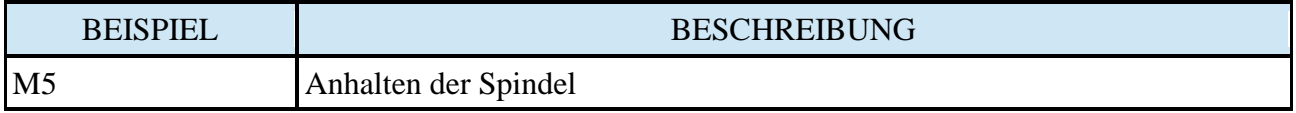

#### **7. M6 – Werkzeug-Wechsel**

<span id="page-3-2"></span>Der Befehl M6 erlaubt dem Bediener den Wechsel des Werkzeugs. Nach diesem Befehl erscheint ein Text, der den Bediener zum Werkzeug-Wechsel auffordert, der mit der Taste [ENTER] bestätigt werden muss. Der Befehl M6 arbeitet mit den automatischen Werkzeug-Messungen zusammen, die nach der Bestätigung des Wechsels vorgenommen werden, unter der Bedingung, dass der Controller für die Arbeit mit dem Messsensor der Werkzeughöhe konfiguriert worden ist.

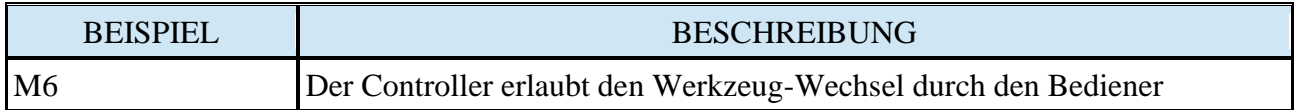

**Hinweis:** Die Beschreibung wie der Controller sich während der Werkzeug-Messung verhält, ist in Kapitel "Sensor der Werkzeughöhen-Messung" enthalten.

# **8. M8 – Einschalten des Kühlmittels**

<span id="page-4-0"></span>Der Befehl M8 gibt die Einschaltung des Kühlmittels

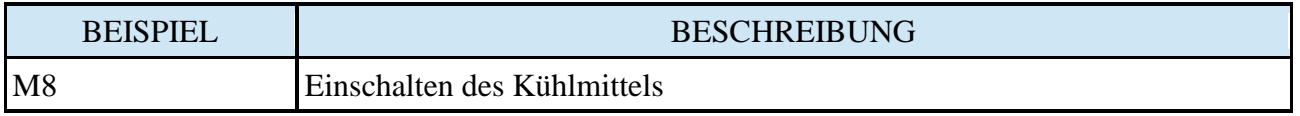

# **9. M9 – Ausschalten des Kühlmittels**

<span id="page-4-1"></span>Der Befehl M9 gibt die Ausschaltung des Kühlmittels vor

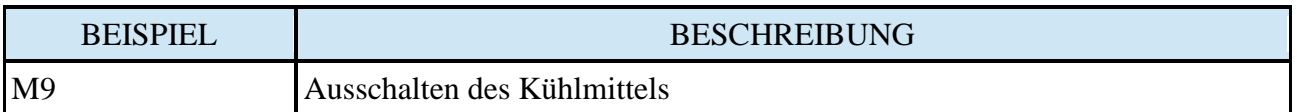

#### **10. M12 – Greifen des Materials mit Drehhalterung**

<span id="page-5-0"></span>Dieser Befehl (M12) steuert das Backenfutter bzw. Spann-Zangenfutter.

Bei Backenfutter schließt bzw. öffnet sich das Futter je nach eingestelltem Modus (Innen-Spannen, Außen-Spannen), das Futter soll dann das Werkstück nach den oben beschriebenen Fällen fixieren.

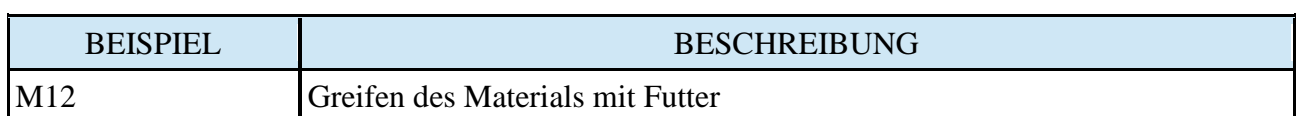

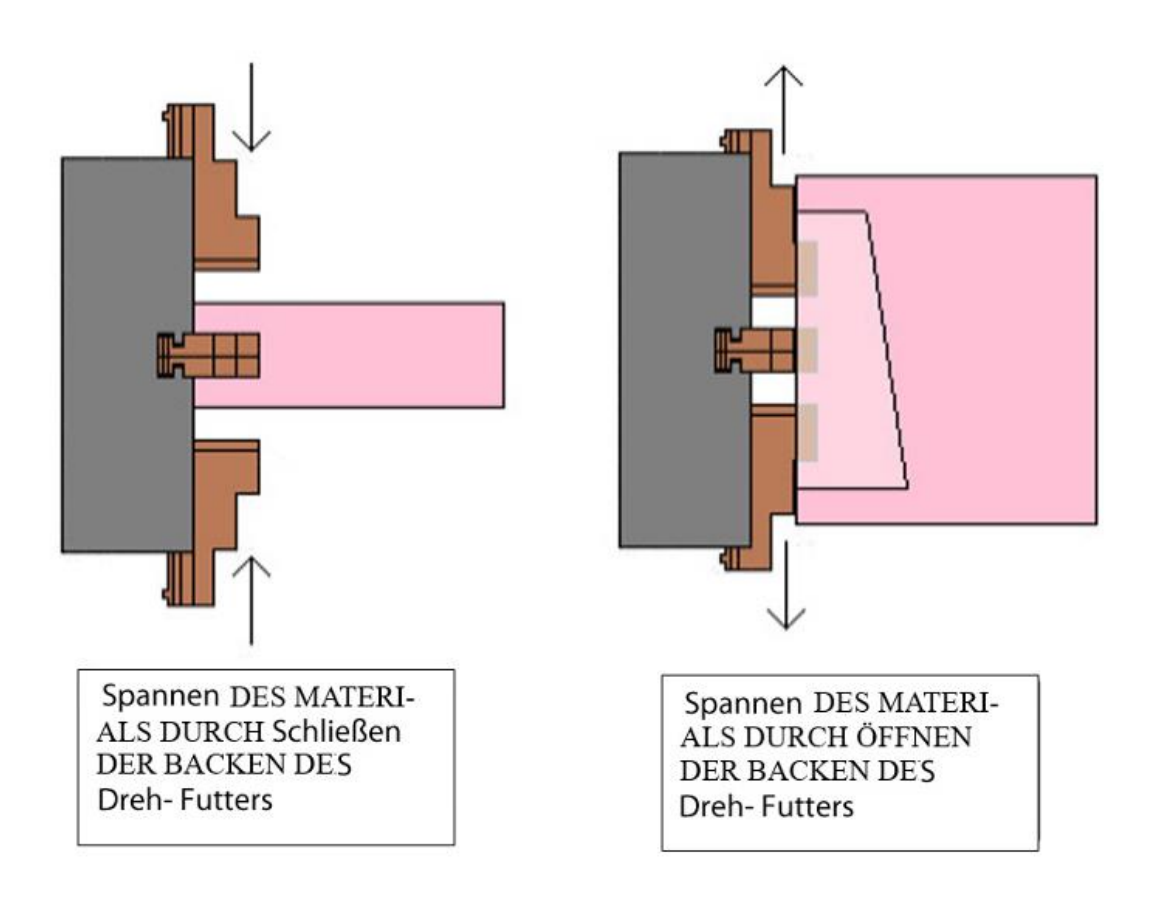

# <span id="page-5-1"></span>**11. M13 – Loslassen des Materials mit Drehhalterung**

Dieser Befehl (M13) steuert das Backenfutter bzw. Spann Zangenfutter.

Bei Backenfutter schließt bzw. öffnet sich das Futter je nach eingestelltem Modus (Innen-Spannen, Außen-Spannen), das Futter soll dann das Werkstück nach den oben beschriebenen Fällen freigeben.

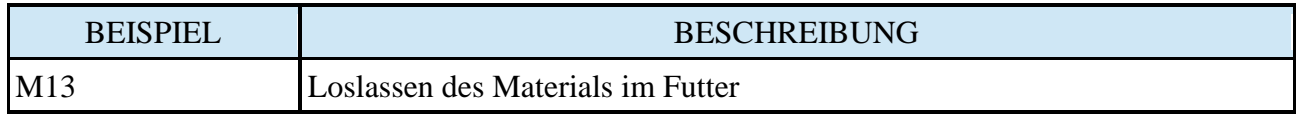

#### <span id="page-6-0"></span>**12. M20 – Steuerung der Ein- und Ausgänge des Controllers**

Der Befehl M20 erlaubt den Aufbau von Befehlen zur Steuerung der digitalen Ein- und Ausgänge des Controllers.

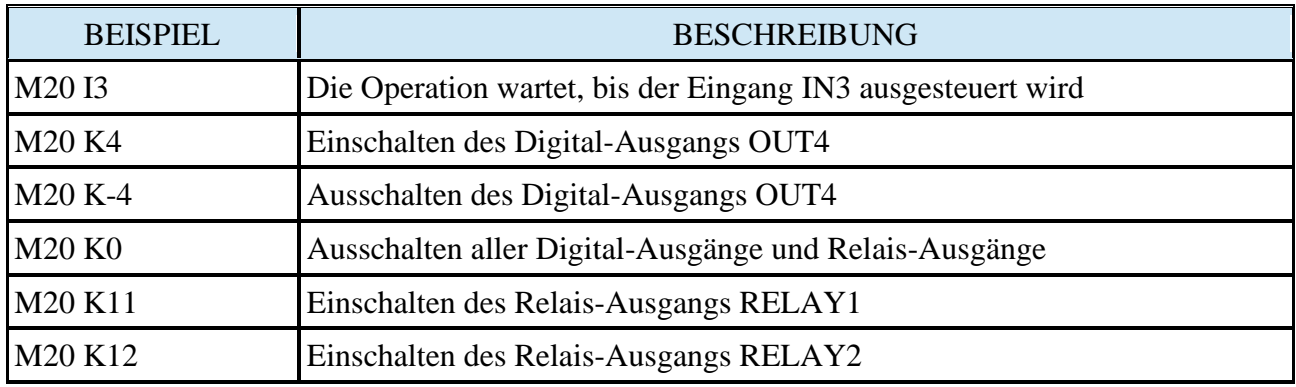

#### **Hinweis:**

Die genaue Beschreibung der Steuerung der Ausgänge ist enthalten im Kapitel "Programmierbare Ein- und Ausgänge".

# <span id="page-6-1"></span>**13. M30 – Programmende und Rücksprung zu Programm- Anfang**

Befehl M30 beendet das ausgeführte Programm des Automatikbetriebs und springt auf den Beginn des Programms zurück.

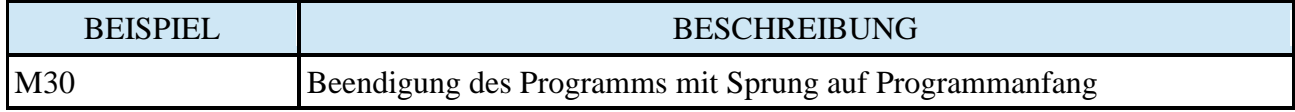

# <span id="page-6-2"></span>**14. M32 – Einschalten der Schmierung der Führungsschienen der Achsen**

Befehl M32 Schaltet das Schmieraggregat der Führungsschienen der Achsen ein.

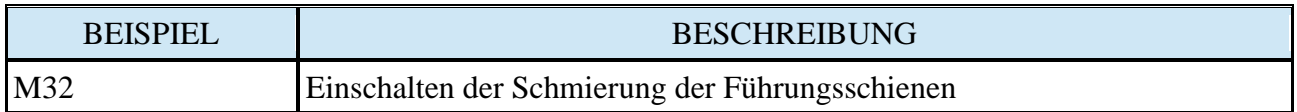

# <span id="page-7-0"></span>**15. M33 – Ausschalten der Schmierung der Führungsschienen der Achsen**

Befehl M33 Schaltet das Schmieraggregat der Führungsschienen der Achsen aus.

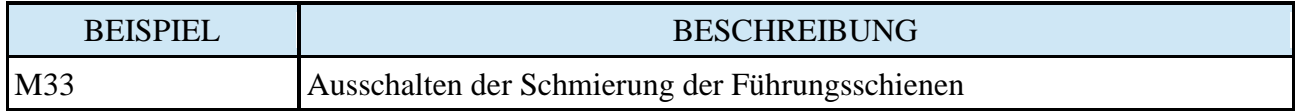

# <span id="page-7-1"></span>**16. M97 – Aufruf des Subprogramms, das im ausgeführten Programm ist**

M97 ist ein Befehl, der ein Subprogramm aufruft, dessen Code sich im aktuell ausgeführten Programm befindet. Seine Funktion beruht auf dem Sprung zur Etikette N, die mithilfe des Parameters P mit bestimmter Nummer der Programmzeile gekennzeichnet ist. Zusätzlich kann der Bediener die Anzahl der Wiederholungen des ausgeführten Code-Teils eingeben. Jedes Subprogramm sollte mit dem Befehl M99 abgeschlossen werden. Die nachstehende Abbildung stellt die Funktion des Befehls M97 dar.

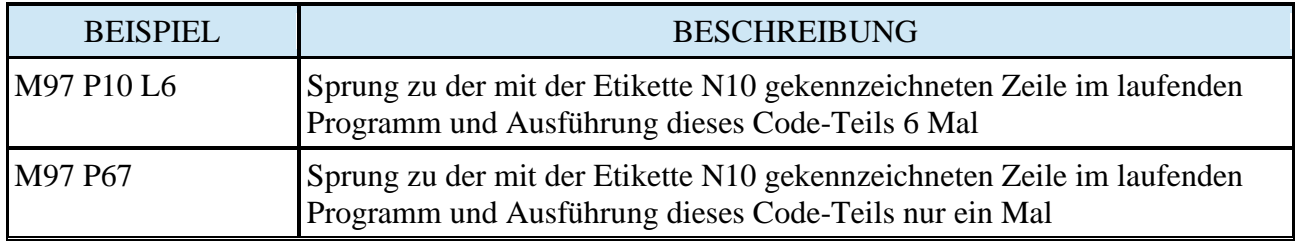

#### **Hinweis:**

Im Fall der Angabe des Parameters P mit einer im Programm nicht-existenten Zeile, meldet der Controller Alarm.

#### <span id="page-7-2"></span>**17. M98 – Aufruf eines Subprogramms**

M98 ist ein Befehl für den Aufruf eines Subprogramms, das ein anderes Programm ist. Seine Funktion beruht auf dem Start eines Programms mit der Nummer, die mithilfe des Parameters P markiert ist.

Zusätzlich kann der Bediener mithilfe des Parameters L die Anzahl der Wiederholungen des ausgeführten Programms eingeben.

[www.cncprofi.eu](http://www.cncprofi.eu/) Seite 8

Jedes Subprogramm sollte mit dem Befehl M99 beendet werden. Die nachstehende Abbildung stellt die Funktion des Befehls M98 dar.

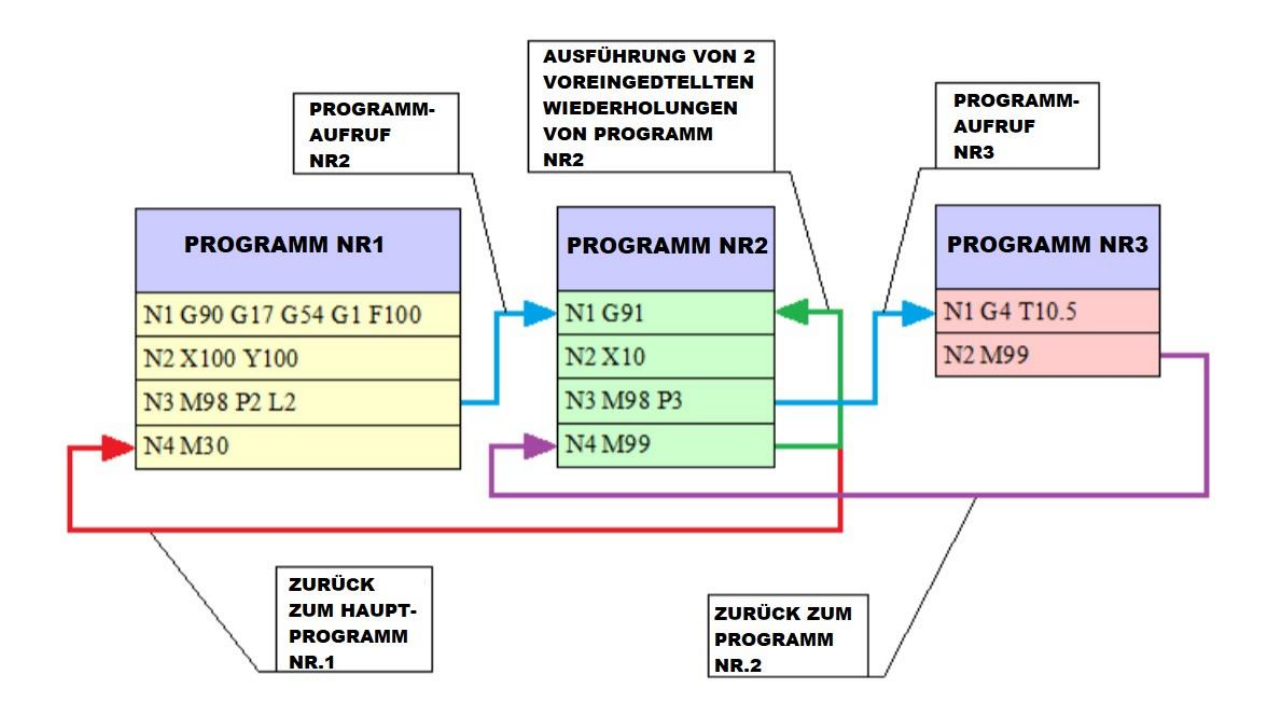

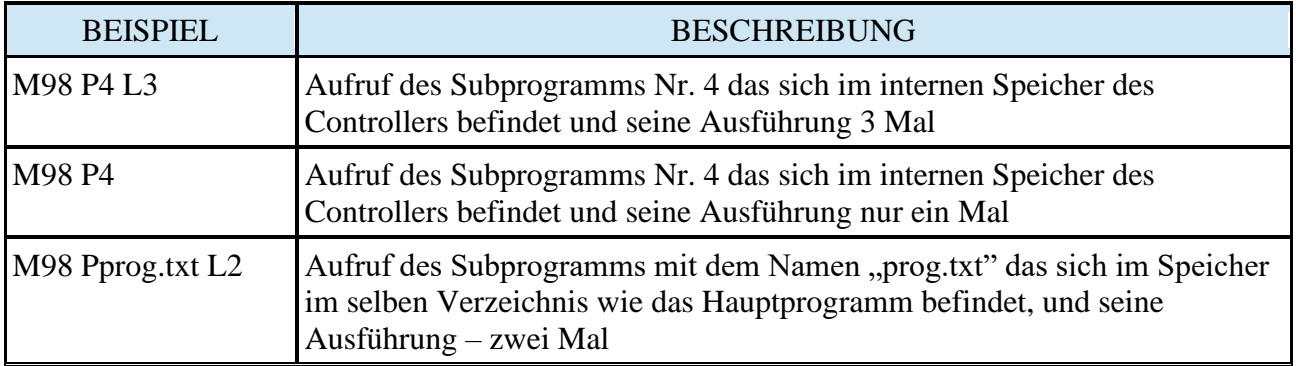

**Hinweis:** Im Fall der Angabe des Parameters P mit einer im Programm nicht-existenten Zeile, meldet der Controller Alarm.

**Hinweis:** Wenn sich das aufzurufende Programm nicht im gleichen Verzeichnis und auf dem gleichem Speicher-Medium wie das Aufrufende Programm befindet, meldet der Controller Alarm.

#### <span id="page-9-0"></span>**18. M99 – Beendigung des Subprogramms, Rücksprung zu aufrufendem Programm und aufrufender Zeile desselben**

M99: Beendigung des Unterprogramms und Rücksprung zum Aufrufendem Programm, und zwar zu der Zeile, welches das Unterprogramm aufgerufen hat.

Wenn das Programm mehrmals wiederholt werden soll, durch M98 P3 L2, wird das Unterprogramm beim Erreichen der Position M99 so oft zu einem eigenen Anfang zurückkehren, bis die volle Anzahl der Programmwiederholungen erreicht ist. Anschließend kehrt der Programmlauf, wie oben beschrieben, auf die Aufrufende Zeile zurück.

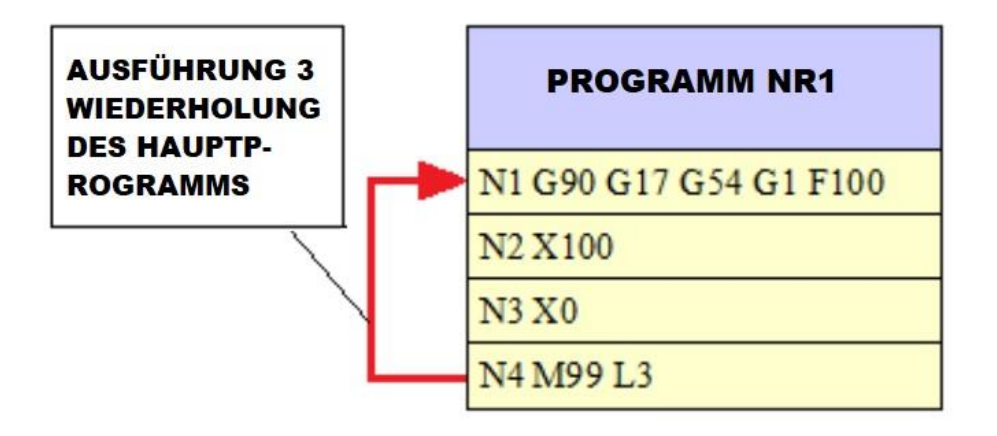

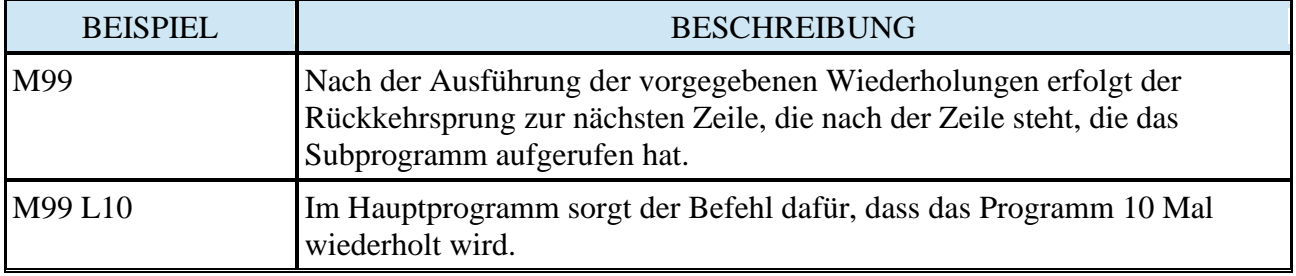

# <span id="page-9-1"></span>**19. M-Code Macro**

Die Macros finden Sie in **Einstellungen/Macros** in der M-Code-Macro-Liste von Controller D5. Wenn ein M-Code verwendet wird, der in der Liste der implementierten M-Codes enthalten ist, wird mit **Heckseen** - aktiv markiert.